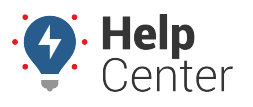

Link: https://help.wextelematics.com/docs/about-the-reports-page/using-the-driving-violations-report/ Last Updated: October 25th, 2022

The Driving Violations Report provides interactive graphs, summary totals, and detailed data showing driving violation events filtered by vehicles, vehicle groups, vehicle hierarchy, driver, driver groups, and driver hierarchy. You can select a time frame of yesterday, week to date, month to date, last seven days, last 30 days, or a custom time frame. Additionally, you may select a timezone for the report. This report is available to customers with PNP, GPSI-3900, and other supported devices.

**Note.** The Driver feature is available with the Driver Management add-on and the Hierarchy feature is available with the Advanced Administration add-on only. If you are interested in learning more, please contact your Account Manager.

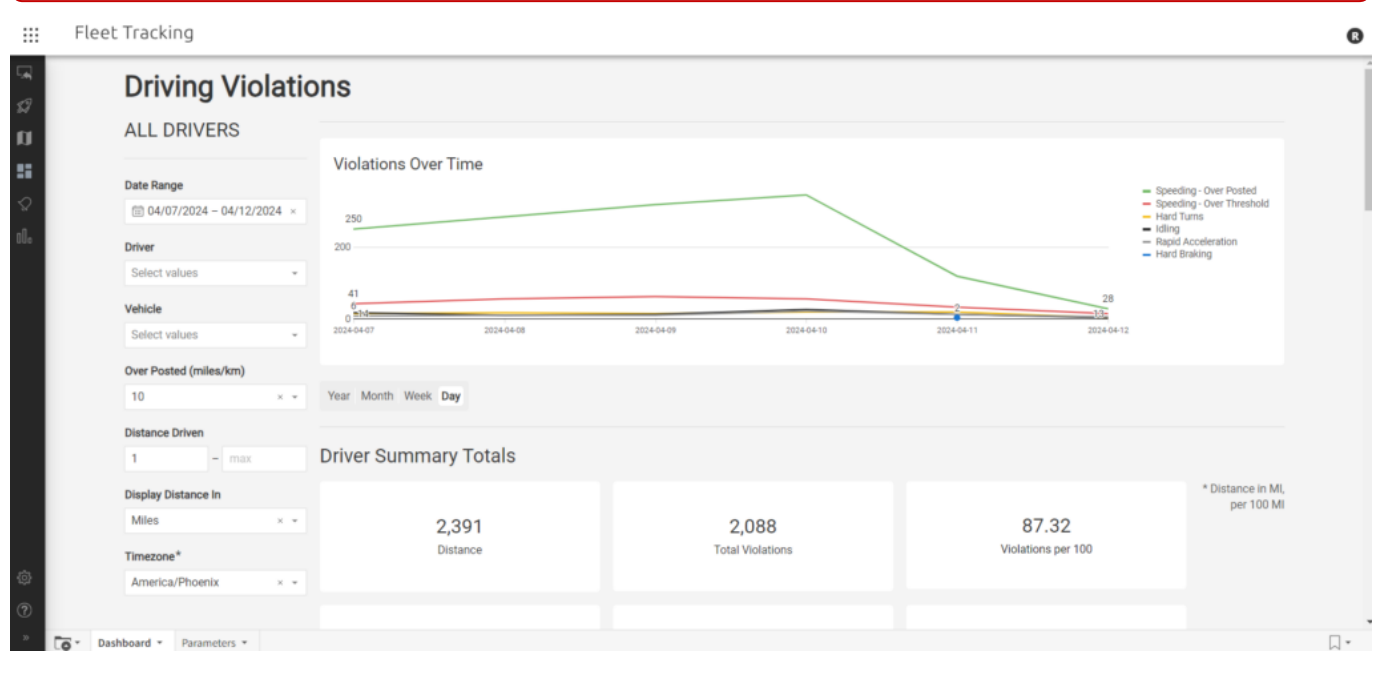

You may adjust your selected report parameters after running the report directly from the report itself in the Portal. This includes setting date range, driver, vehicle, over posted (miles/km), distance driven (min and max), distance display (miles or km), and timezone.

**Note.** If a vehicle exceeds the threshold entered, it will count as a Speeding – Over Posted Speed event on the report.

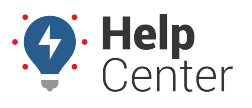

Link: https://help.wextelematics.com/docs/about-the-reports-page/using-the-driving-violations-report/ Last Updated: October 25th, 2022

### **Driving Violations**

#### **ALL DRIVERS**

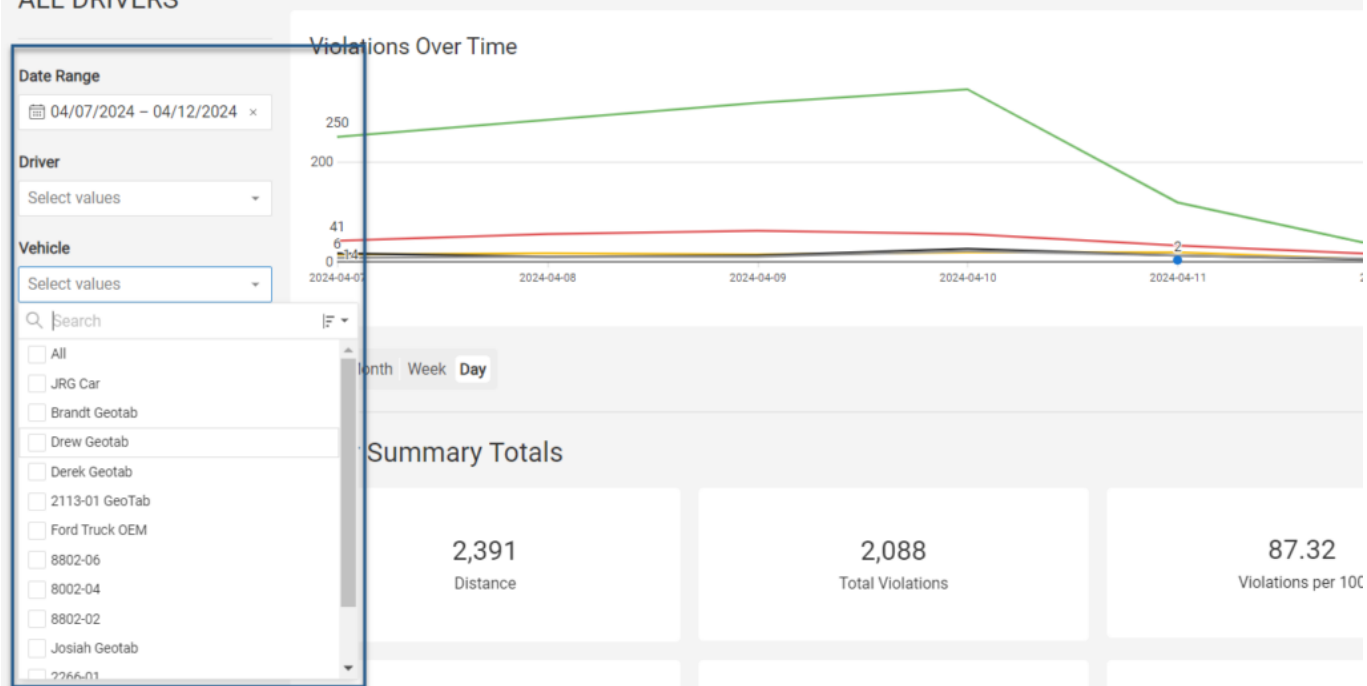

#### **Violation Types**

The violation types shown in this report include:

- Speeding Over Posted
- Speeding Over Threshold
- Hard Braking
- Hard Turns
- Idling
- Rapid Acceleration

#### **Interactive Graphs**

There are four interactive graphs offered in the report. All graphs offer filter (except Vehicle with Violations), sort, maximize element, download (CSV, Excel, PNG), and refresh options directly from each graph.

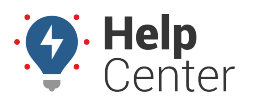

Link: https://help.wextelematics.com/docs/about-the-reports-page/using-the-driving-violations-report/ Last Updated: October 25th, 2022

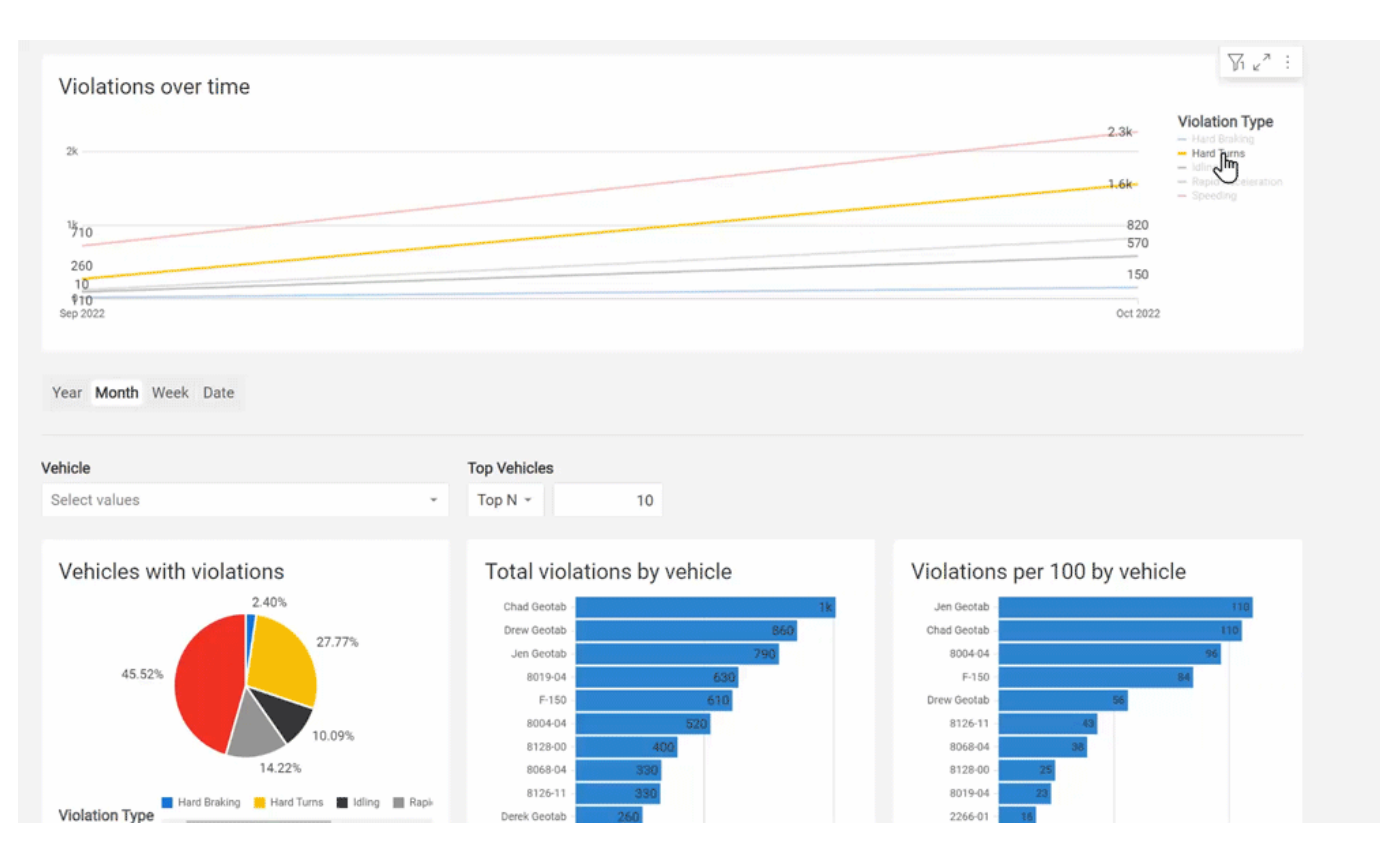

Interactive graphs present in the report include:

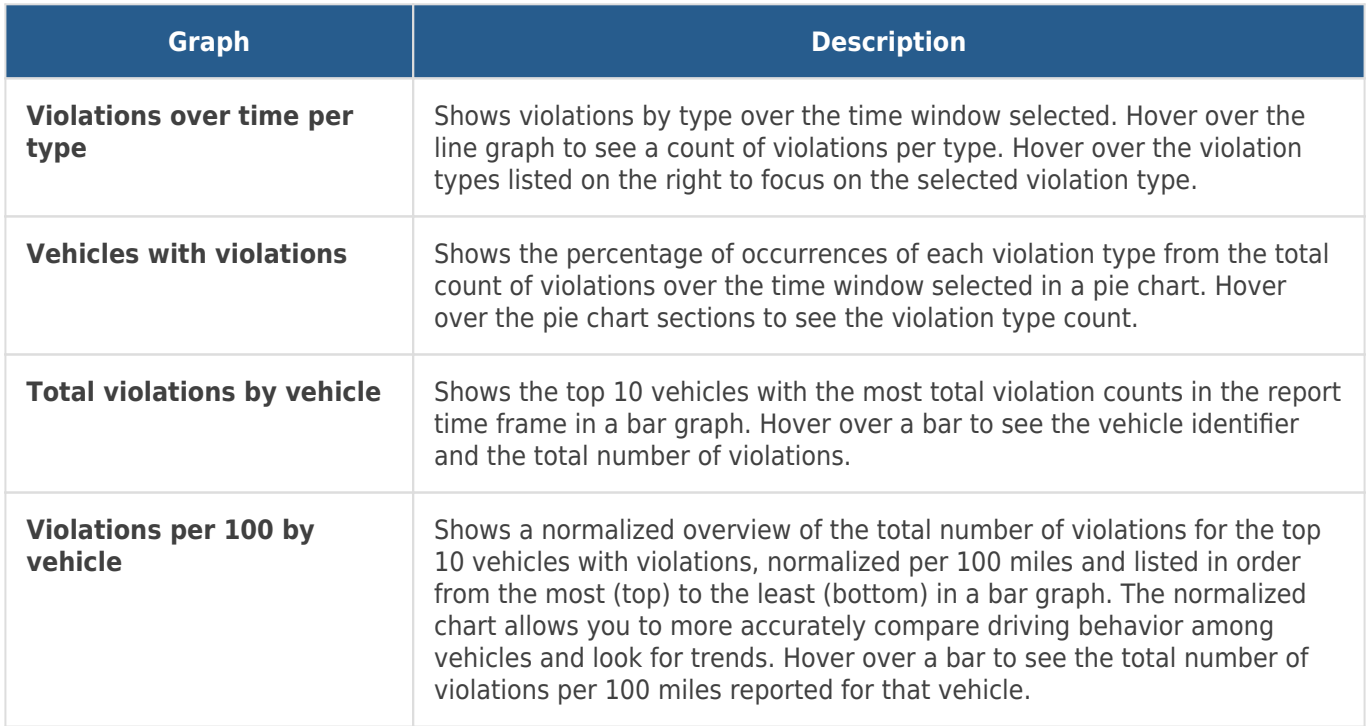

#### **Driver Summary Totals**

This section of the report provides vehicle summary totals for the selected data source and time frame for the following areas:

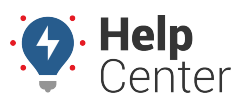

Link: https://help.wextelematics.com/docs/about-the-reports-page/using-the-driving-violations-report/ Last Updated: October 25th, 2022

- Distance
- Total Violations
- Violations per 100 miles
- Speeding Over Threshold
- Speeding Over Posted Speed
- Hard Braking
- Hard Turns
- Idling
- Rapid Acceleration

All driver summary total sections offer maximize element, download (CSV or Excel), refresh data and copy to clipboard options.

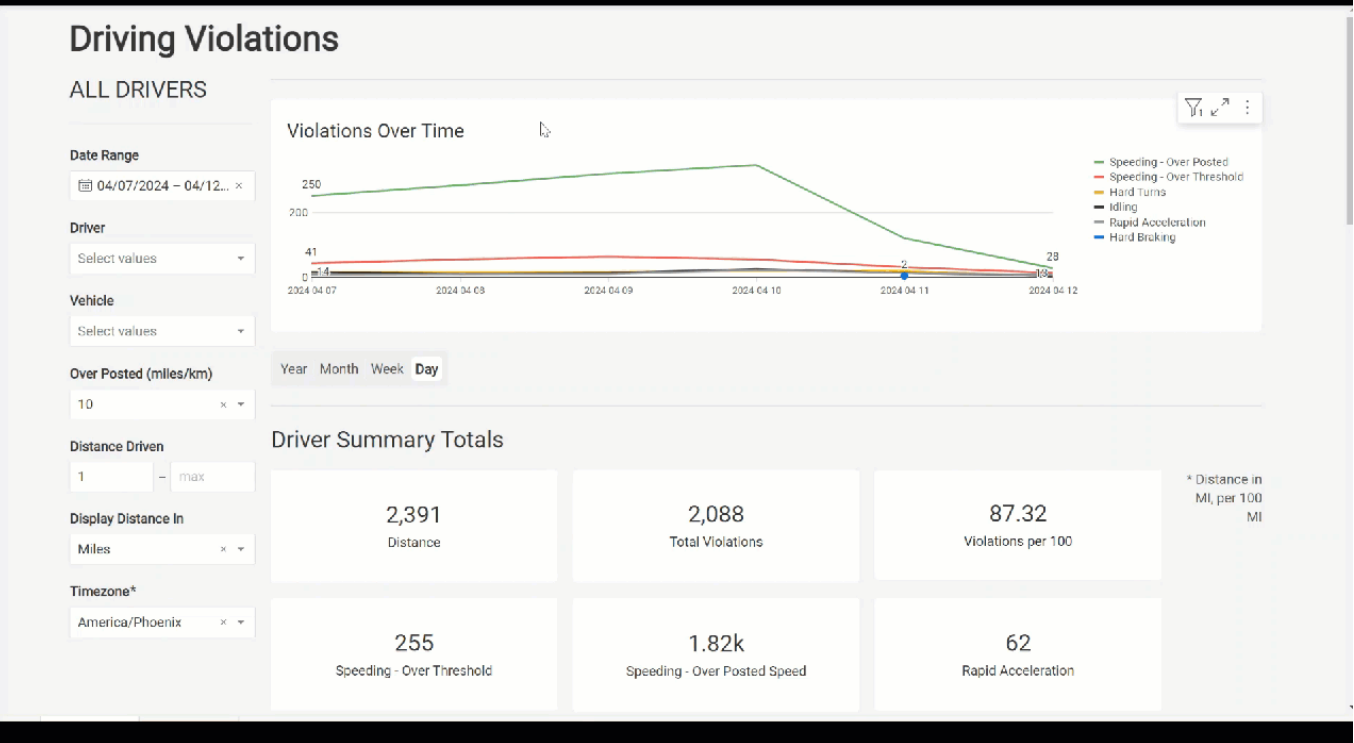

### **Report Details**

The report details provides line items for Driver Summary and Driver Events of the total number of violations for each vehicle included in the report.

#### **Driver Summary**

The Driver Summary detail section lists violation events by driver, vehicle displaying vehicle identifier, VIN,

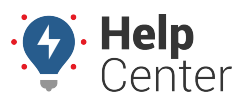

Link: https://help.wextelematics.com/docs/about-the-reports-page/using-the-driving-violations-report/ Last Updated: October 25th, 2022

distance, violations per 100 miles, hard braking, hard left turn, hard right turn, hard turns, idling, rapid acceleration, speeding – over threshold, speeding – over posted, and violation event totals. All columns can be sorted in ascending, descending, or custom order, and offer column details to view high-level data contained in the column.

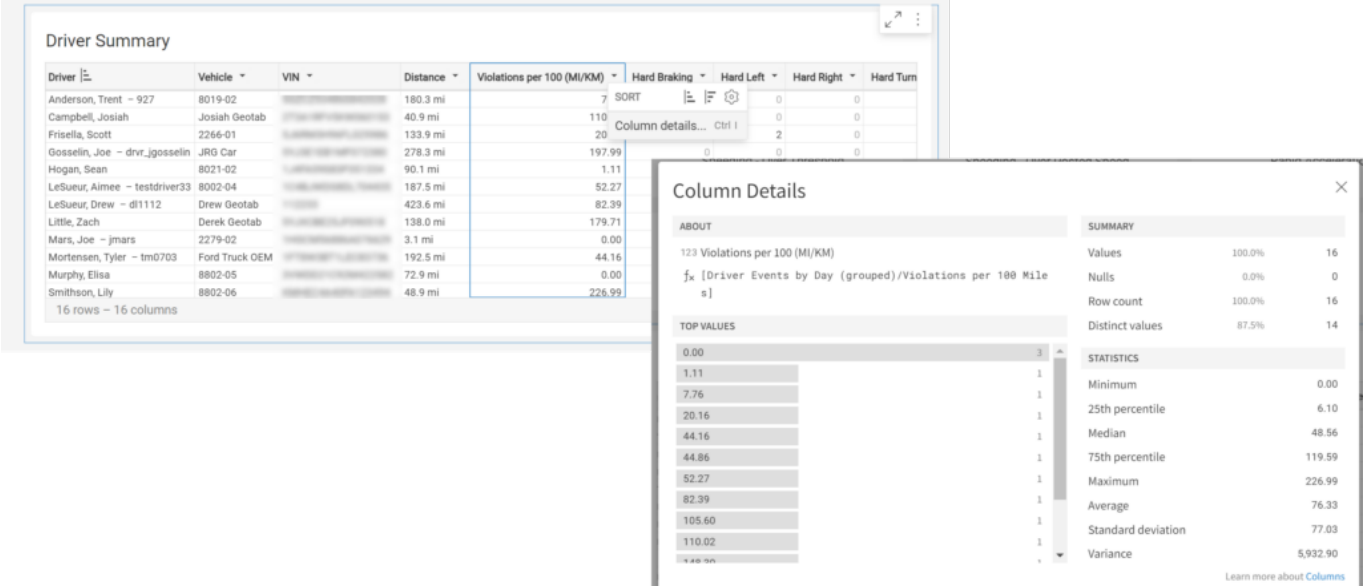

#### **Driver Events**

The Driver Events detail section lists violations by event occurrence displaying date, time, driver, vehicle name, VIN, violation type, speed over limit, speed, vehicle color (if supplied), vehicle make (if supplied), vehicle model (if supplied), model year, and data source. All columns can be sorted in ascending, descending, or custom order, and offer column details to view high-level data contained in the column.

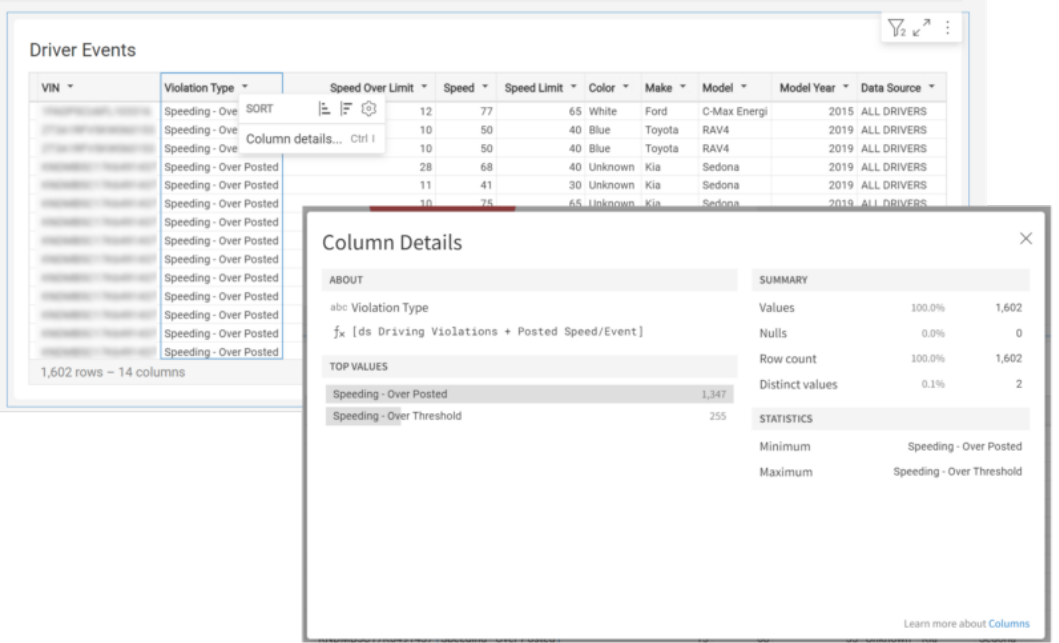

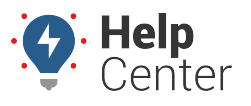

Link: https://help.wextelematics.com/docs/about-the-reports-page/using-the-driving-violations-report/ Last Updated: October 25th, 2022

### **Exporting the Report**

This report can be exported via email in .xls format and attach a PDF in its entirety; however, please note that some of the available columns under the Vehicle Summary and Vehicle Events Report Details sections may be cut off due to the size of the columns.

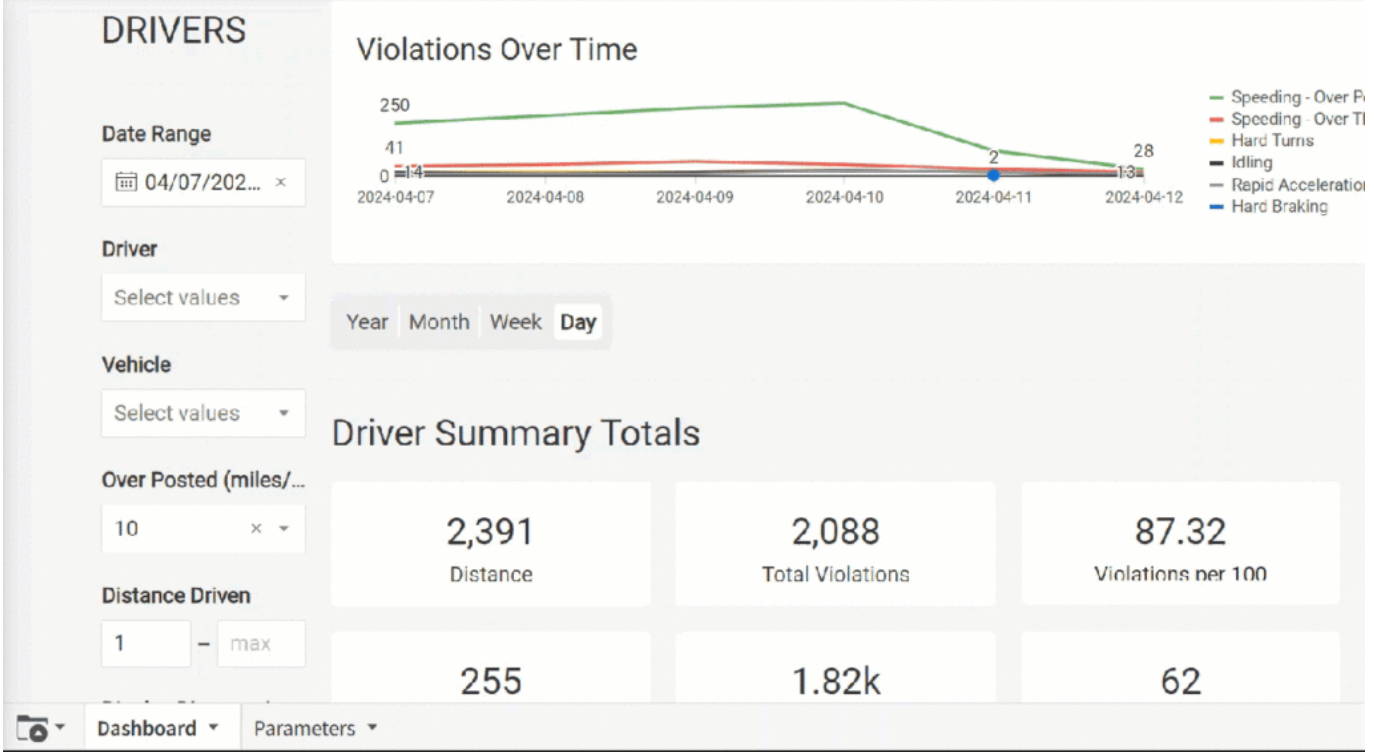

This report also offers the ability to export sections of the report individually. Each section can be exported in CSV, Excel, JSON, PNG or PDF formats.

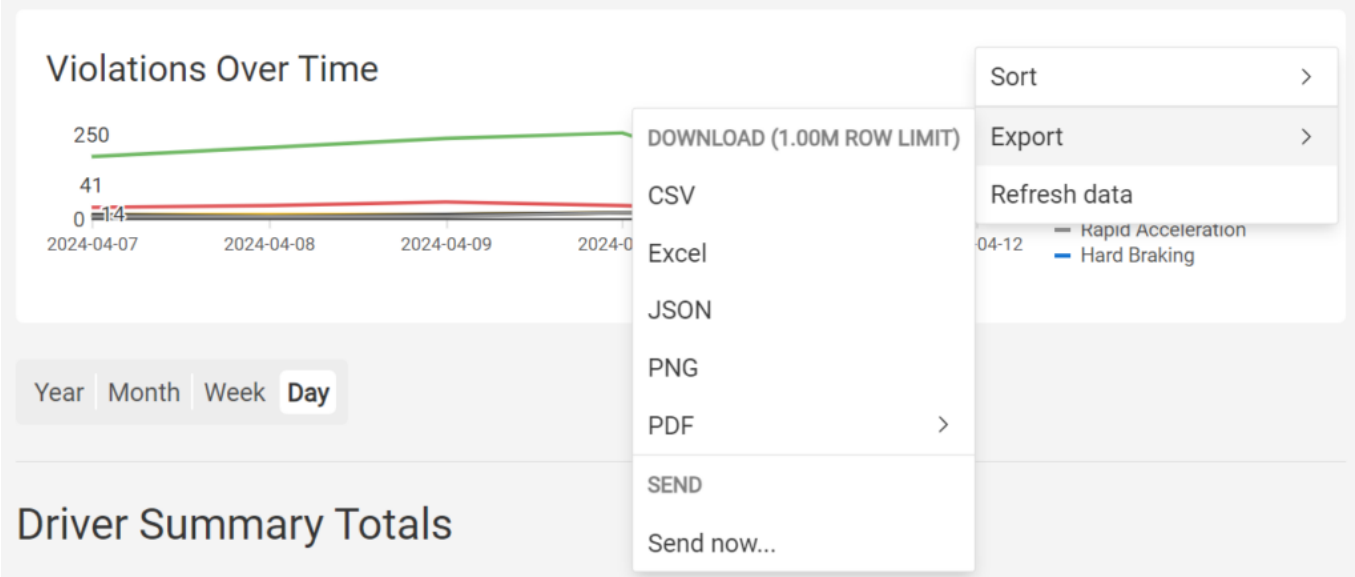